## Hola Padres y bienvenidos a **XEdgenuit**

Realmente estamos muy entusiasmados con el hecho de que su alumno se una a nosotros para lograr un verdadero aprendizaje en una verdadera aventura educacional. Edgenuity ofrece una emocionante y cautivadora experiencia que se ha diseñado para captar la atención y atraer a los alumnos al mundo interactivo de aprendizaje en línea.

Edgenuity ha impartido cursos para alumnos de sexto a duodécimo grado en los últimos quince años. A través de nuestra experiencia con los maestros, alumnos y padres de familia, hemos construido un currículo atractivo y efectivo que conecta al mundo cotidiano de su alumno con la ciencia, matemáticas, artes del lenguaje, estudios sociales y cursos electivos.

Utilizando una combinación de animaciones, simulaciones, video de instrucción directo, sitios web pertinentes y un sinfín de actividades que apoyan el tema de la lección, los alumnos tienen una gran riqueza de información a su alcance que puede ser revisada tantas veces como sea necesario para que su alumno domine la teoría. Edgenuity cree firmemente que cada alumno es único y adquiere información a su manera. Como resultado de esa creencia, nuestros cursos están diseñados para proporcionar a los alumnos actividades que presten apoyo a su mejor forma de aprendizaje: tal como ver, oír y tocar los materiales del curso.

Para asegurarnos de que la experiencia de su alumno con de Edgenuity sea exitosa, queremos presentarnos y proporcionar información que le permitirá colaborar con nosotros en este objetivo.

Dentro de esta breve guía están algunos datos básicos:

- Iniciar la sesión en Edgenuity
- Comprobación de Plugins

Gracias por acompañarnos en nuestro esfuerzo para ofrecerle a su alumno instrucciones atractivas y relevantes. Nuestra misión es no sólo ayudar a su alumno a graduarse, sino que también prepararlo para un futuro exitoso.

## Iniciar la sesión en el Sistema:

La dirección web para Edgenuity es learn.edgenuity.com/student.

Por favor tenga en cuenta que no hay www antes de la dirección de la página web.

Una vez que usted escriba la dirección web en la barra de direcciones de la ventana del navegador y pulse la tecla **Intro** en el teclado o el botón de **búsqueda** en la ventana de su navegador, será guiado a la página de inicio de Edgenuity. Antes de iniciar sesión, es una buena idea verificar los plug-ins de su computadora y comprobar que tiene todo el software necesario para ejecutar el programa Edgenuity. Por favor, haga clic en el enlace **Check Plugins** en la parte inferior derecha de la ventana de inicio, para que nuestro sistema puede ejecutar una comprobación instantánea.

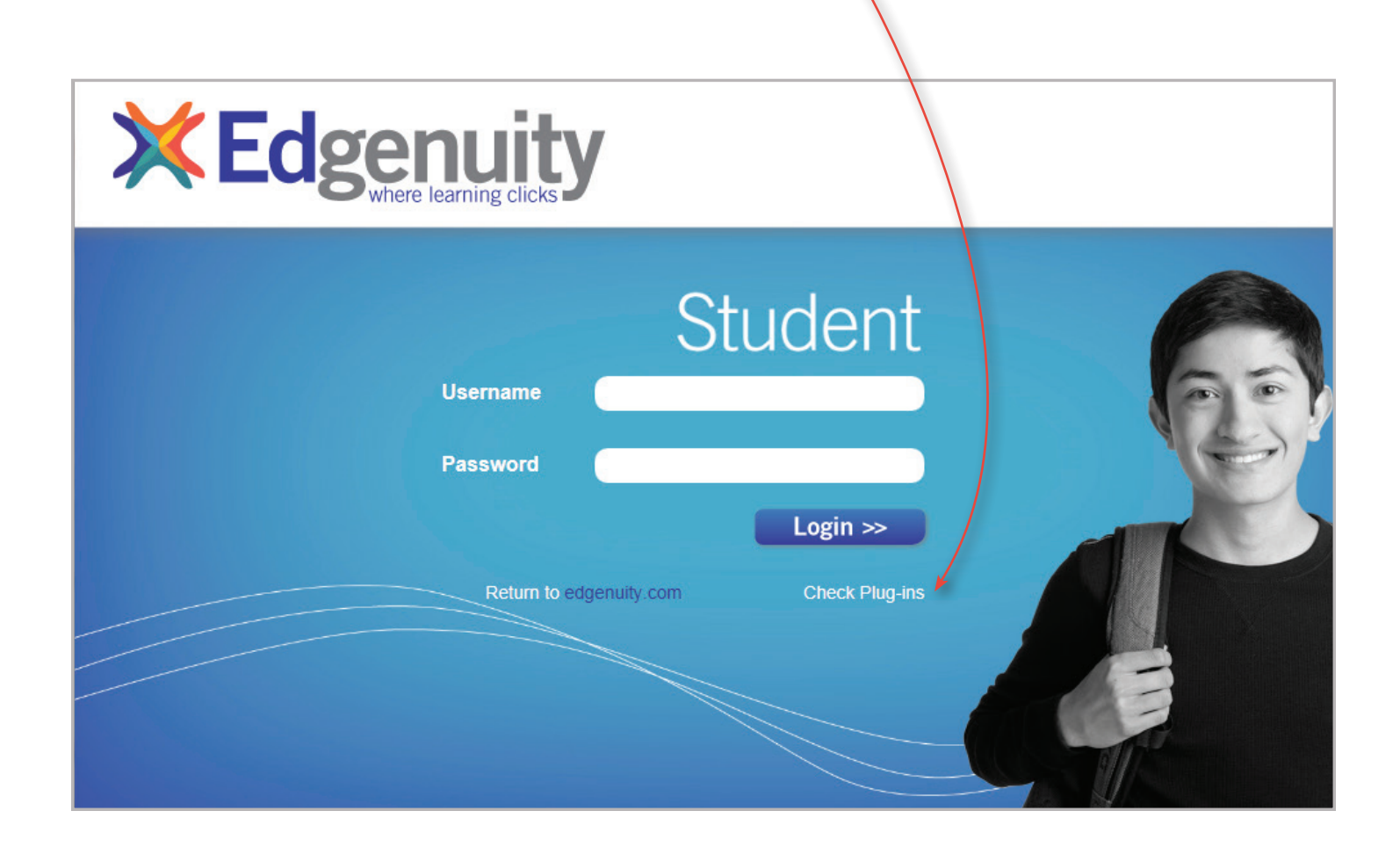

Usted recibirá una ventana de notificación que le proporcionará una confirmación en cuanto al software que se encuentra en su ordenador.

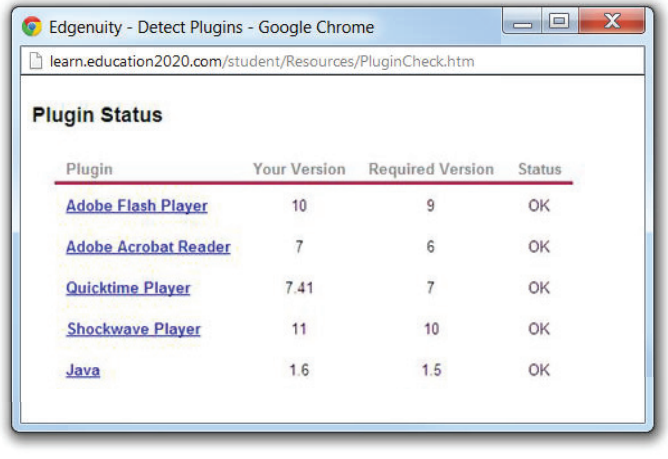

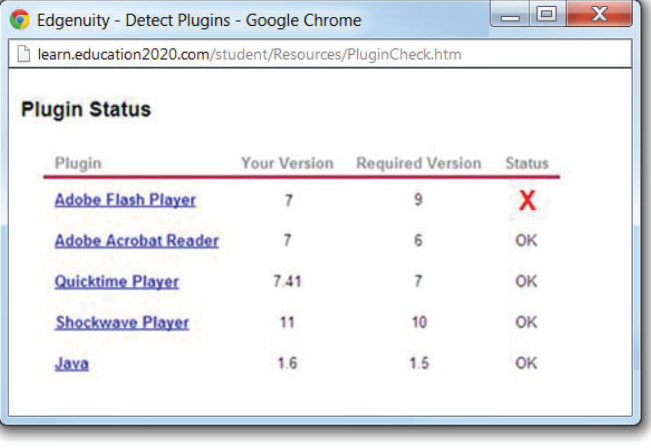

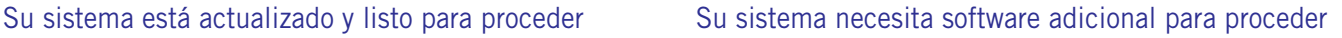

Si la verificación de software es aceptada, entonces, siga con el inicio de sesión. Si la verificación del software tiene una **X** roja junto a alguno de los programas necesarios, a continuación, haga clic en el enlace del proveedor de software y descargue la versión necesaria del software.

Una vez que su ordenador tenga todo el software necesario, el alumno necesitará un nombre de usuario y una contraseña para entrar al sitio web. Esta información será proporcionada por la escuela de su alumno.

Usuario:

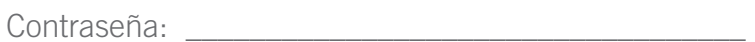

Estamos encantados de contar con usted y su alumno como parte de la familia Edgenuity. ¡Buena suerte!

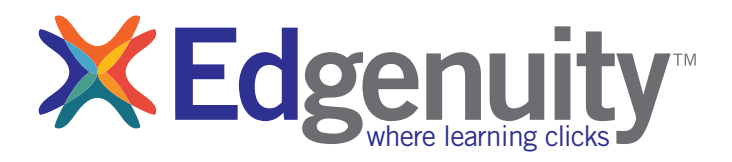

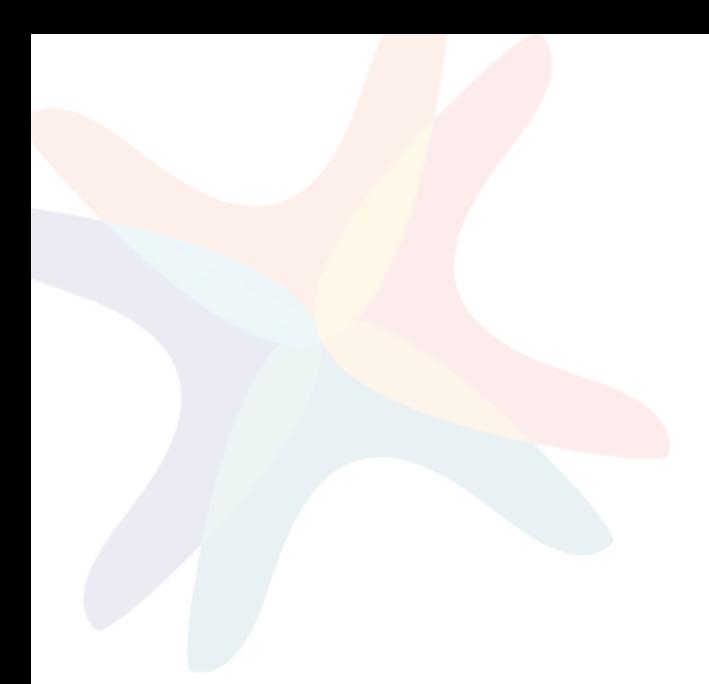

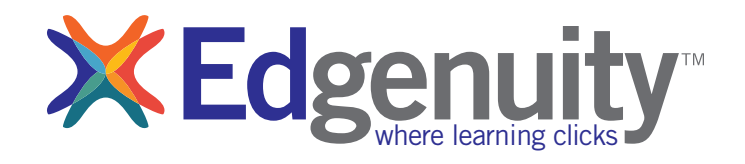